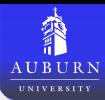

# GRAPHICS IN L<sup>AT</sup>EX

### JACK MADDOX

### Department of Mechanical Engineering AUBURN UNIVERSITY

July 14, 2010

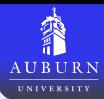

### **[Background](#page-2-0)**

- [Enable Graphics Support](#page-3-0)
- **LA[TEX vs. pdfL](#page-4-0)ATEX**
- **o** [Formats](#page-5-0)

### 2 [Including Graphics](#page-6-0)

- **The [includegraphics](#page-7-0) Command**
- [Specifying the Filename](#page-8-0)
- **[Size & Rotation](#page-10-0)**
- [Positioning](#page-15-0)
- **[Floats](#page-19-0)** 
	- [What is a Float?](#page-20-0)
	- [Float Placement](#page-21-0)
	- **•** [Overriding Float Settings](#page-22-0)
	- The figure [Environment](#page-25-0)
	- [Referencing Figures](#page-27-0)

## **[Captions](#page-31-0)**

- [List of Figures](#page-32-0)
- **The [caption](#page-34-0) Package**
- 5 [Special Cases](#page-37-0)
- [Wide Figures](#page-38-0)
- [Landscape Figures](#page-41-0)
- [Subfigures](#page-43-0)
- **The [wrapfig](#page-46-0) Package**
- The [overpic](#page-47-0) Package
- [Fonts in Graphics](#page-50-0)

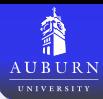

### **[Background](#page-2-0)**

- [Enable Graphics Support](#page-3-0)
- **LA[TEX vs. pdfL](#page-4-0)ATEX**
- **•** [Formats](#page-5-0)

- 
- 
- 
- 

- 
- 
- 
- 
- 

- 
- 
- <span id="page-2-0"></span>
	-
	-
	-
	-
	-
	-

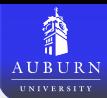

- LAT<sub>EX</sub> does not have graphics capabilities by default.
- Enable graphics with the "graphics" or "graphicx" package
	- \usepackage[driver]{graphics}
		- Uses traditional LAT<sub>EX</sub> syntax (arguments are positional)
		- Less convenient (i.e. don't use this one)
	- \usepackage[driver]{graphicx}
		- Uses a keyword syntax (i.e. width=5cm)
		- Has all the capabilities of the graphics package with a more convenient syntax (i.e. use this one)
	- The driver argument is optional and it is best to leave it blank unless you have a specific reason to use a non standard driver.

### Enable graphics with

<span id="page-3-0"></span>\usepackage{graphicx}

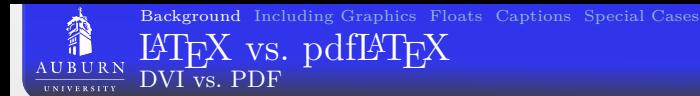

# **LATEX**

- Outputs DVI
- Supports encapsulated postscript (EPS) only
- Supports PSTricks

## pdfLATEX

- Outputs PDF
- Supports PDF, PNG, and JPG
- <span id="page-4-0"></span>Does not support EPS or PSTricks

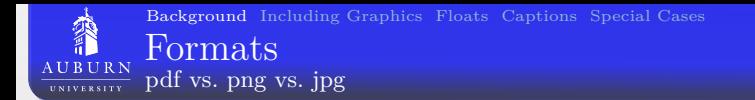

Which format should be used depends on the situation.

- Portable Document Format (PDF)
	- Vector graphic
	- Scalable without pixelation
	- Smaller file size (if a true vector graphic)
	- Use for graphs and plots if your math software supports it
	- Bitmaps can be converted into pdf, but the file size will usually be very large
- Portable Network Graphic (PNG)
	- Bitmap graphic
	- **a** Lossless
	- Crisper edges
	- Larger file size (than jpg)
	- Use for screen shot, diagrams (if a vector version is no available), and any image with sharp edges (like a diagram with black lines)
- <span id="page-5-0"></span>Joint Photographics Expert Group (JPEG or JPG)
	- Bitmap graphic
	- Lossy
	- Gradual color changes
	- Smaller file sizes
	- Use for photographs

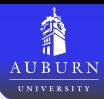

- 
- 
- 

### 2 [Including Graphics](#page-6-0)

- **The [includegraphics](#page-7-0) Command**
- [Specifying the Filename](#page-8-0)
- **•** [Size & Rotation](#page-10-0)
- [Positioning](#page-15-0)

- 
- 
- 
- 
- 

- 
- 
- <span id="page-6-0"></span>
	-
	-
	-
	-
	-
	-

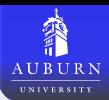

Graphics can be included with the command

\includegraphics[key=value]{filename}

### where the options for key are

<span id="page-7-0"></span>width resize image to the width given height resize image to the height given totalheight resize image to totalheight keepaspectratio if both width and height are defined, then scale the image to fit the smaller of the two scale scale image to a percentage of its original size angle rotate the image counterclockwise (degrees) origin the point about which the image should be rotated viewport view only the region within the given coordinates trim crop the image by the given dimensions clip turn on the effects of trim draft display a figure even in draft mode

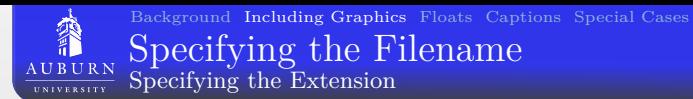

\includegraphics{filename}

- The filename can be given as filename.ext (i.e. filename.pdf)
- If an extension for filename is not given then LAT<sub>EX</sub> or pdfLATEX will try to add the appropriate extension for you.
	- eps for LAT<sub>EX</sub>
	- .png, .pdf, .jpg, or .mps for pdfL<sup>AT</sup>EX

The order and type of the extensions can be customized with the \DeclareGraphicsExtension command. The defaults are

- $\bullet$  \DeclareGraphicsExtension{.eps,.ps,eps.gz,.ps.gz,eps.Z}
- <span id="page-8-0"></span> $\bullet$  \DeclareGraphicsExtension{.png,.pdf,.jpg,.mps}

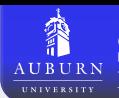

Graphics that are not in the same directory as the .tex file can be included in one of three ways.

- $\bullet$  \includegraphics{path/to/file}
	- Requires same relative path on all computers
	- Can lead to pool space problems
- $\bullet$  \graphicspath{path/to/}  $\{includegraphics{relations}\}$ 
	- Requires same relative path on all computers
	- Can lead to pool space problems
- **3** setenv TEXINPUTS /dir1:/dir2:
	- Needs to be run from a shell (sh, bash, etc.)
	- Recommended because it conserves pool space

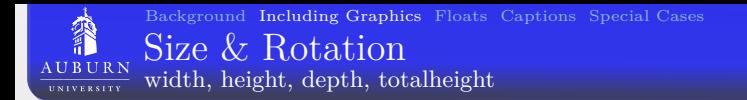

<span id="page-10-0"></span>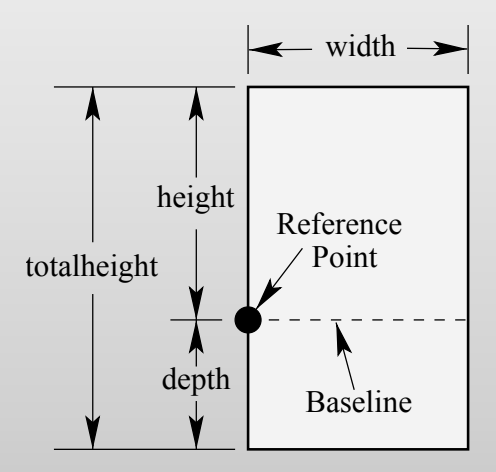

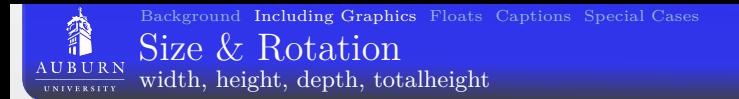

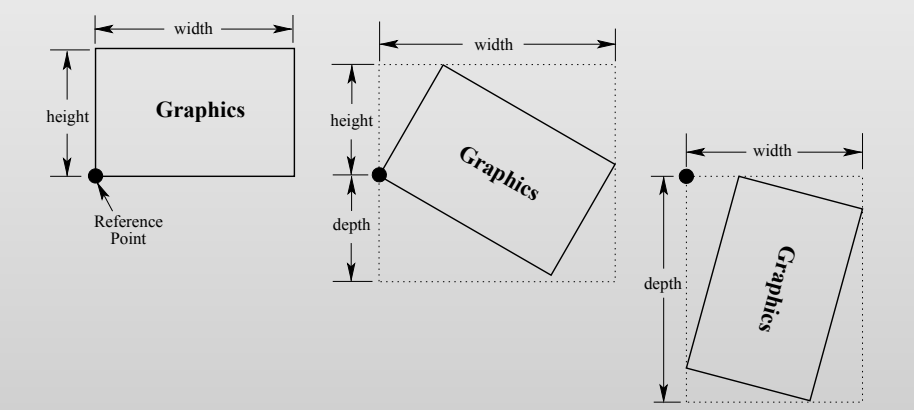

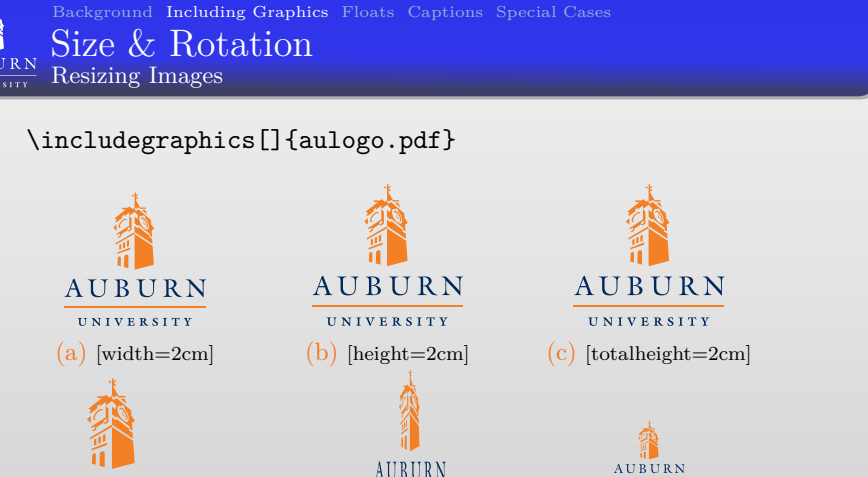

UNIVERSITY

 $(d)$  [scale=0.15]

 $[width=1cm,$ height=2cm]

 $[width=1cm,$ height=2cm, keepaspectratio]

Figure: Size options for \includegraphics

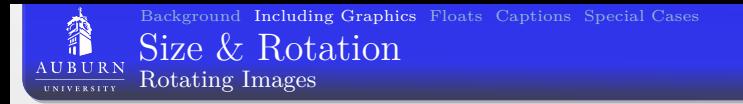

\includegraphics[]{aulogo.pdf}

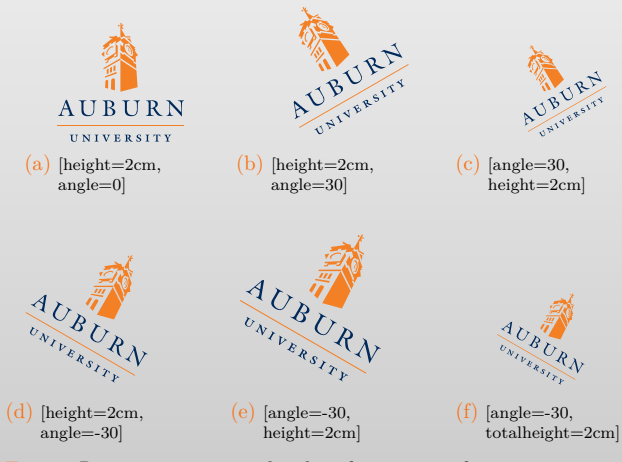

Figure: Rotation options and order of operations for \includegraphics

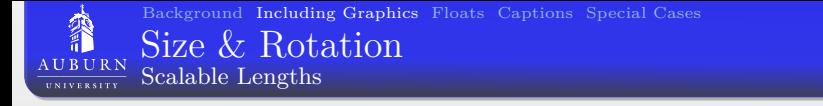

Dimensions can be defined as scalable lengths

- $\text{includegraphs}$ [width=1\textwidth]{box.pdf}  $\bullet$
- $includegraphics[width=1\backslash1inewidth]{box.pdf}$  $\bullet$
- $\bullet$

 $\text{includegraphics}[width=\text{tetrahics}]{\boxtimes}$ 

Column 1

\includegraphics  $\bullet$  $[width=1\colon\text{columnwidth}]\text{box.pdf}$ 

Column 2

 $\bullet$ 

 $\text{includegraphics}[height=0.025\text{textheight}]{box.pdf}$ 

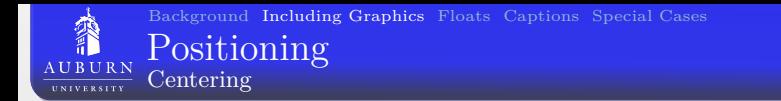

## \begin{center} \includegraphics[width=2cm]{aulogo.pdf} \end{center}

<span id="page-15-0"></span>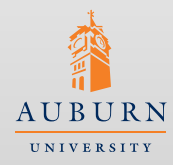

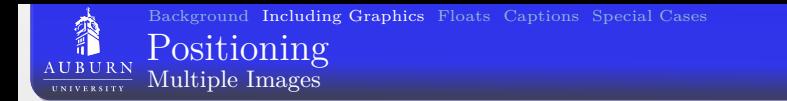

```
\begin{center}
  \fbox{\includegraphics[width=2cm]{aulogo.pdf}}
  \fbox{\includegraphics[width=2cm]{aulogo.pdf}}
\end{center}
```
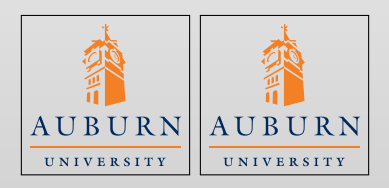

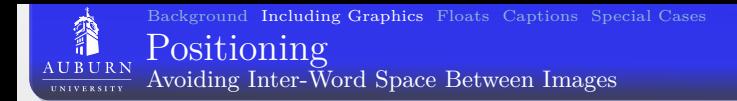

```
\begin{center}
  \fbox{\includegraphics[width=2cm]{aulogo.pdf}}%
  \fbox{\includegraphics[width=2cm]{aulogo.pdf}}
\end{center}
```
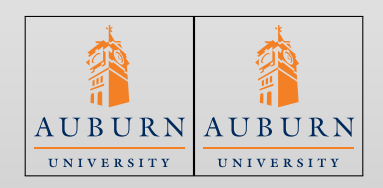

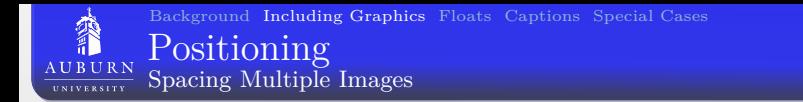

```
\begin{center}
  \hfill
  \fbox{\includegraphics[width=2cm]{aulogo.pdf}}
  \hfill
  \fbox{\includegraphics[width=2cm]{aulogo.pdf}}
  \hspace*{\fill}
\end{center}
```
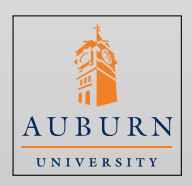

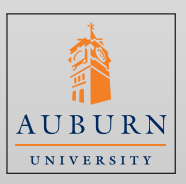

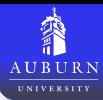

- 
- 
- 

- 
- 
- 
- 

### **[Floats](#page-19-0)**

- [What is a Float?](#page-20-0)
- [Float Placement](#page-21-0)
- **•** [Overriding Float Settings](#page-22-0)
- The figure [Environment](#page-25-0)
- [Referencing Figures](#page-27-0)

- 
- 
- <span id="page-19-0"></span>
	-
	-
	-
	-
	-
	-

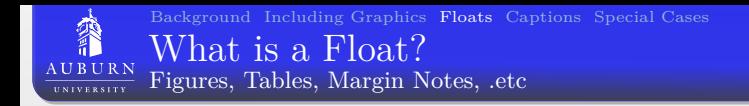

- In LAT<sub>EX</sub>, floats are objects which automatically move to esthetically pleasing locations, i.e. figures and tables.
- A float may not appear on the page where it was defined or first referenced.
- <span id="page-20-0"></span>Don't use the phrase "In the following figure," instead use "In Figure 14."

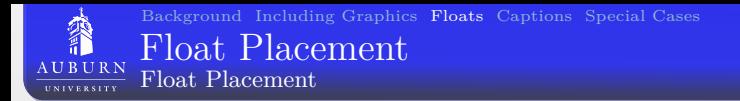

- When declaring a float, the following options can be used for placement
	- h place the float here
	- t place the float at the top of a page
	- b place the float at the bottom of a page
	- p place the float on a special "floats only" page
	- ! try really hard to apply the option given, i.e. [h!] will try to place the float "here" even if it looks bad
- In general, it is better if you give LAT<sub>EX</sub> as many options as possible, i.e. [htbp]
- <span id="page-21-0"></span>• The option [h] is a really bad idea and most distributions will automatically replace it with [ht]

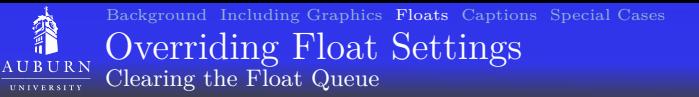

Floats must appear in the order in which they are defined, i.e. Figure 7 can't appear before Figure 6. Therefore, if Figure 6 doesn't fit into the body of the text well, then it can be pushed to the end of a chapter, section, subsection, etc.; and it will take all of the following figures with it. Three ways to clear the float queue are:

- $\bullet \backslash$ clearpage
- $\bullet$  \afterpage{\clearpage}  $\Rightarrow$  Requires the afterpage package
- <span id="page-22-0"></span> $\bullet$  \FloatBarrier  $\Rightarrow$  Requires the placeins package.

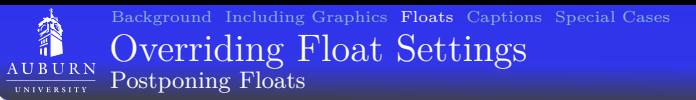

There are also ways to postpone the appearance of floats

- $\bullet$  \usepackage{flafter} stops a float from appearing before it is referenced in the text
- $\bullet$  \usepackage{endfloats} moves all floats to the end of the document (required by some journals)
- $\bullet$  \suppressfloats prevents floats from appearing on the current page
- $\bullet$  \suppressfloats[t] prevents floats from appearing at the top of the current page
- $\bullet$  \suppressfloats[b] prevents floats from appearing at the bottom of the current page
- $\bullet$  \usepackage{morefloats} increases the size of the float queue from 18 to 36

The float settings (consider by some to be too restrictive) can be customized with the following.

\setcounter{topnumber}{4} \setcounter{bottomnumber}{4} \setcounter{totalnumber}{10} \renewcommand{\textfraction}{0.15} \renewcommand{\topfraction}{0.85} \renewcommand{\bottomfraction}{0.70} \renewcommand{\floatpagefraction}{0.66}

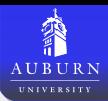

An image can be included as a figure with the following command.

```
\begin{figure}[htbp]
  \centering
  \includegraphics[key=value]{filename}
  \caption{Caption text}
  \label{fig:DescriptiveName}
\end{figure}
```
Note: it is better to used \centering than \begin{center}...\end{center} in a figure environment because both environments insert an empty line above and below their contents

### Warning

<span id="page-25-0"></span>The label must be after the caption, or it will reference the previous item

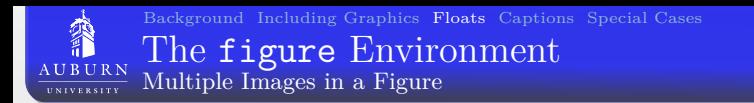

The same commands that were used earlier for including graphics can be used within an figure environment

```
\begin{figure}[htbp]
 \centering
 \fbox{\includegraphics[width=2cm]{aulogo.pdf}}
 \fbox{\includegraphics[width=2cm]{aulogo.pdf}}
 \caption{Caption text}
 \label{fig:DescriptiveName}
\end{figure}
```
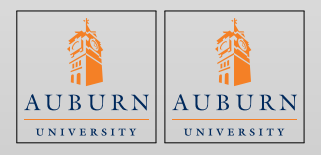

Figure: Caption text

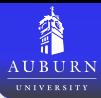

[Background](#page-2-0) [Including Graphics](#page-6-0) [Floats](#page-19-0) [Captions](#page-31-0) [Special Cases](#page-37-0) [Referencing Figures](#page-27-0)

Figures can be referenced in text with the command \ref{fig:name}, where fig:name corresponds to the name given in the  $\label{label{eq:label{eq:label} t-1}$ command when the figure was defined.

The figure number can be referenced with "Figure~\ref{fig:aulogo}" which produces "Figure 1"

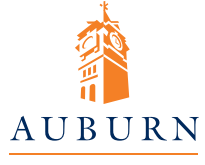

**UNIVERSITY** Figure 1: The Auburn Logo

<span id="page-27-0"></span>1

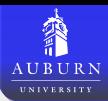

[Background](#page-2-0) [Including Graphics](#page-6-0) [Floats](#page-19-0) [Captions](#page-31-0) [Special Cases](#page-37-0) [Referencing Figures](#page-27-0) Referencing Page Numbers

The page number on which a figure appears can be referenced with the command \pageref{fig:name}, where fig:name corresponds to the name given in the  $\langle$  label $\{\}$ command when the figure was defined.

The figure number and page number can be referenced with

"Figure~\ref{fig:aulogo} on page \pageref{fig:aulogo}" which produces "Figure 1 on page 1"

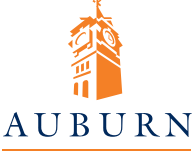

**UNIVERSITY** Figure 1: The Auburn Logo

1

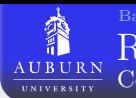

A command can be defined to conditionally display only the figure number if the figure is on the same page as the reference or the figure number and page number if the figure is on a different page.

\newcommand\FigDiff[1]{Figure˜\ref\*{#1} on page˜\pageref\*{#1}} \newcommand\FigSame[1]{Figure˜\ref\*{#1}} \newcommand\Figref[1]{\ifthenelse{\value{page}=\pageref{#1}}  ${\PisSame{#1}}{\TigDiff{#1}}$ 

The varioref package defines the  $\vert \text{ or } \text{ } \text{ } \text{ }$  command which accomplishes the same thing as well as replacing the page number with "on the facing page", "on the following page", or "on the previous page" if the figure and reference are only one page apart.

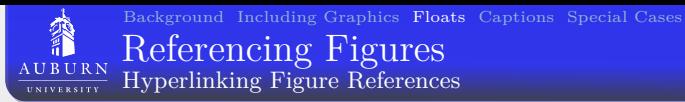

When using the package hyperref, the figure numbers will be links to the captions of the figures. If the caption is below the figure, the image may need to be scrolled after clicking the link. To fix this put the following line in the preamble (after loading the hyperref package)

\usepackage[all]{hypcap}

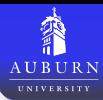

- 
- 
- 

- 
- 
- 
- 

- 
- 
- 
- 
- 

## **[Captions](#page-31-0)**

- **•** [List of Figures](#page-32-0)
- **The [caption](#page-34-0) Package**
- <span id="page-31-0"></span>
	-
	-
	-
	-
	-
	-

[List of Figures](#page-32-0) List of Figures

**AUBURN** 

A list of figures can be automatically built by including the line \listofigures after \begin{document}. The entry in the list of figures will be created from the caption of each of the figures.

## <span id="page-32-0"></span>List of Figures 1 A really really really really really really long caption. . . . . . . . . . . . . . . . 1 The list of figures is automatically built by including the line \listoffigures after \begin{document} AUBURN **UNIVERSITY** Figure 1: A really really really really really really long caption. 1

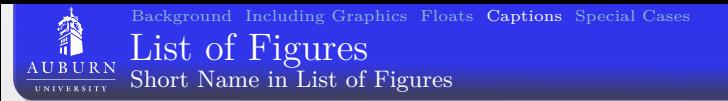

A shorter version of the caption can be given for use in the list of figures by defining the caption as \caption[Short Description]{A really really really really really really really really long caption}

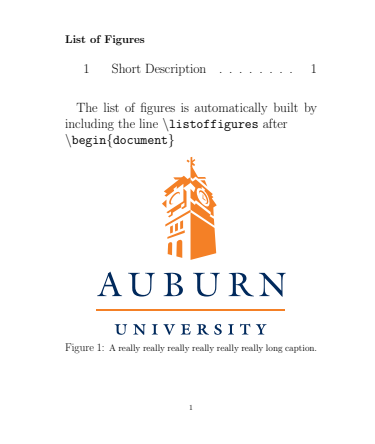

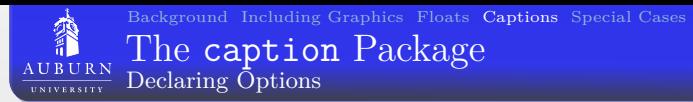

Captions can be customized with the caption package. Options can be given in two ways

- \usepackage[options]caption
	- i.e. \usepackage[labelfont=bf]{caption}
- <span id="page-34-0"></span>• \captionsetup{options}
	- $\bullet$  i.e. \captionsetup{labelfont=bf}

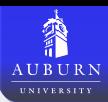

### The [caption](#page-34-0) Package Examples of Customizing the Caption

The caption accepts values for the following options: font, labelfont, textfont, aboveskip, belowskip, position, parskip, labelformat, labelsep, format, justification, indentation, hangindent, margin, width, singlecheck.

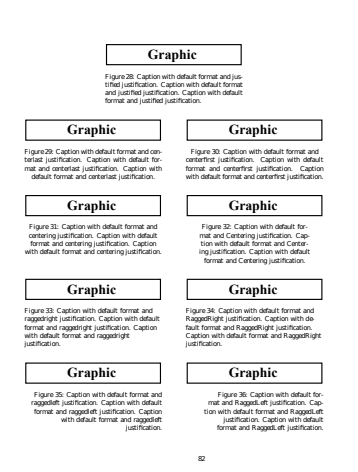

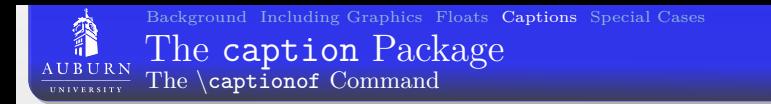

The caption package also defines the \captionof command, which allows for the creation of figure captions outside of the figure environment.

- i.e. \captionof{figure}{Caption text}
- i.e. \captionof{table}{Caption text}

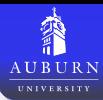

- 
- 
- 

- 
- 
- 
- 

- 
- 
- 
- 
- 
- -
	-

### 5 [Special Cases](#page-37-0)

- [Wide Figures](#page-38-0)
- [Landscape Figures](#page-41-0)
- **•** [Subfigures](#page-43-0)
- **o** The [wrapfig](#page-46-0) Package
- **o** The [overpic](#page-47-0) Package
- <span id="page-37-0"></span>**•** [Fonts in Graphics](#page-50-0)

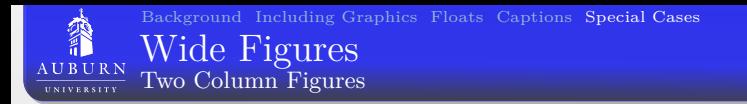

When writing a two-column document, a figure that will span both columns can be included with the **figure**\* environment.

```
\begin{figure*}[htbp]
  \includegraphics[width=\textwidth]{box.pdf}
  \caption{A wide figure}
\end{figure*}
```
<span id="page-38-0"></span>Note: the **figure**\* environment will can the image to be placed at the top page after the place where it was defined. This may cause the figures to be out of order if another figure appears on the same page.

## [Wide Figures](#page-38-0)

### Two Column Figures – Example

elit. Aenean posuere luctus congue. Phasellus euis-Suspendisse interdum facilisis vulputate. mod facilisis lectus, sed mattis dolor varius at. Sed In nibh enim, viverra ut fermentum a, sollicitudin

**AUBURN UNIVERSITY** 

ultrices lands to the material molecule justo, ac a

This is where Figure 2 was defined.

Lorem ipsum dolor sit amet, consectetur adipiscing dapibus. Nullam mollis est a purus feugiat ultrices.

accumsan ante quis odio mollis gravida. Nunc po-sit amet orci. Suspendisse fringilla metus quis justo ence sollicitudin aliquet. Suspendisse rhoncus con- ultricies tincidunt. Curabitur lobortis velit at quam<br>vallis risus. Donec a tellus ut risus dictum cursus quis - volutpat vulputate. Quisque malesuada, odio fera ligula. Duis ultricies sem id elit rhoncus tincidunt. mentum fermentum ullamcorper, nisl elit scelerisque Duis massa nunc, vehicula ut accumsan sit amet, eu-ligula, sit amet rutrum eros sapien in velit. Sed faismod id est. Pellentesque pellentesque ante mauris. cilisis faucibus lacus, sed fermentum erat ultrices in. Ut vel mi eu mi ultricies tristique in ac nisi. Morbi In hac habitasse platea dictumst. Aliquam id ipsum suscipit augue nec sem euismod varius. Nulla eget eget purus pharetra molestie. Sed nisi eros, consecteerat ac velit auctor luctus. Nulla gravida lacinia ali-tur sit amet sollicitudin ut, aliquet elementum ipsum. quam. Maecenas leo nulla, accumsan et solitcitudin Phaselhu in purus ac urna porttitor lobortis eget eget<br>eu, gravida vel magna. Lorem ipsum dolor sit amet, velit. Morbi quis dui id elit dapibus suscipit. Ut nec consectetur adipiscing elit. Donec a leo turpis, fau-odio ut lectus imperdiet placerat quis sit amet augue. cibus facilisis libero. Duis elementum cursus risus id Mauris rutrum elit nisi, in rhoncus leo. Vestibupretium. In iaculis faucibus rutrum. Donec conval-lum id semper leo. Cras ac leo purus. Sed adipiscing lis, sapien ac mollis molestie, nunc felis rutrum mi, nisl sapien, a feugiat ante. Maecenas suscipit elit sed ornare ante augus feugiat ante. Nunc pulvinar feugiat urna venenatis hacroet. In enim sem, temtincidunt massa vel tempor. This is where Figure 1 was defined pus vel dapibus mollis, consequat vitae dui. Integer adipiscing, risus at pharetra pretium, tellus erat molfeug and duralizes modify comparent vitua dei. Integre-

Vivamus fermentum convallis aliquam. Phasellus lis felis, vel ornare sem nibh eu mi. Proin nec dicsed libero justo. Integer consequat, felis eget molestie tum turpis. Praesent vehicula imperdiet sapien in tristique, orci tellus lobortis dolor, et placerat felis porta. Vestibulum lectus lorem, vehicula ac fringilla justo at dolor. In hac habitasse platea dictumst. Ae-et, molestie pellentesque massa. Cras porta, nibh in nean ac lectus ut turpis suscipit eleifend in et turpis. imperdiet accumsan, lectus turpis mollis eros, at ul-Nam pellentesque nibh a tellus malesuada eget ul- tricies ipsum dui quis tellus. Donec ac lacus augue,<br>lamcorper augue ullamcorper. Ut congue, enim eu id tincidunt purus. Pellentesque habitant morbi tristitives here titely matrix realistic induction of the structure of netus of malesmals fames ac turnis

egestas. Nullam viverra, mauris sed iaculis feugiat, magna cursus nulla, sit amet condimentum

### ligula vitae quam. Maecenas euismod, tortor eu

Figure 2: A wide figure included in the figure envi-lobortis mattis, metus nisi adipiscing metus, a dapibus ligula mi eu nunc. Phasellus lorem tortor,

eu ipsum venenatis fringilla. Curabitur placerat, arcu eros a lectus tincidunt aliquam. Mauris eros risus, nec vulputate dignissim, mauris ligula vestibulum do-tristique at rutrum in, ullamcorper vitae magna. Alilor, id eleifend orci ligula non justo. Nulla mattis, quam fringilla bibendum urna ut pretium. Proin at<br>odio at ornare dictum, lorem felis dapibus libero, eu neque vel dolor sodales placerat. Aliquam et posuere iaculis arcu velit sit amet nulla. Sed fringilla turpis risus. Suspendisse molestie purus ac ante euismod quis urna rutrum semper. Aliquam tempor placerat iaculis. Cras et quam eros, at luctus sapien. Vestibu-

Lorem ipsum dolor sit amet, consectetur adipisc-nisl. Morbi vitae elit eget elit commodo sagittis. Sed ing elit. Proin rutrum tincidunt blandit. Vestibulum a pharetra sem. Maecenas quam metus, feugiat ac vestibulum pretium porta. Curabitur pretium nisl venenatis ut, volutpat a lectus. Mauris adipiscing lacinia sed interdum non, consectetur sit amet arcu. Nulla id magna in magna commodo rutrum non vel

1

Figure 1: A wide figure included in the f i gure\* environment

tur metus eleifend. Maecenas porttitor ullamcorper sapien, amolestiearcu dictumquis. Donec eget nulla pharetra elit cursus aliquet non eget leo.

dolor tortor eu est. Fusce ultrices tincidunt tellus in Pirquam arquet.<br>sosierisque. Fusce nec arcu (psum. Morbi sosierisque Donec id tellus rulla. Morbi placerat tempor ellt,<br>egestas purus, vitae elementum ipsum feu delay herber as art. Europulhelese tingidunt heliur in " aliquem aliquet

vel rutrumjusto aliquama. Curabitur vulputatefau-2erat, placerat sed adipiscing id, pellentesque ac nibh. cibus orci, nec commodo metus luctus sed. Vestibu-

lum ante ipsum primis in faucibus orci luctus et ultrices posuere cubilia Curae; Ut dui enim, interdum sit amet aliquet et, porta nec turpis. Nullam eu nunc nulla, vitae iaculis augue. Nulla facilisi. Donec malesuada, nunc id feugiat cursus, lorem velit mattis turpis, ultrices venenatis sapien dui id eros. Vivamus turpis elit, iaculis nec accumsan semper, ultrices nec

ium pulvinar libero non metus vehicula a consecte- ini. Donec sed ligula arcu, id tincidunt sem. Morbi<br>tur metus eleifend. Maecenas porttitor ullamcorper -tortor lacus, eleifend vitae mollis at, commodo ac cumsan massa. Nam quis elit sit amet orci fermentum aliquet. Ut

Phasellus commodo pellentesque risus condimen-tum dignissim. Donec tincidunt hendrerit egestas. dum tellus, eu rutrummauris tortor nec nulla. Etiam Donec in libero diam. Mauris non iaculis sapien. vestibulum ultricies urna, id rhoncus urna egestas rusce at arctum muita. Vivennus bibendum dui at verijeni. wurk ui wo arcu, sir armis segiius namper<br>elit pellentesque fermentum. Morbi ac eros luctus. Fusce turpis ipsum, tristique non semper sed, sem<br>magna gravida matti massa dapibus eleifend. Cum sociis natoque penati- lamcorper, mattis eget mi. Pellentesque sollicitudin<br>bus et magnis dis parturient montes, nascetur ridicu- placerat malesuada. Nulla facilisi. Phasellus rutrum bus et magnis dis parturient montes, nascetur ridicu- placerat maxesiacia. Nulla facilisi . Phasellus rutnum<br>Ius mus. Fusce felis turpis, euismod tempor aliquam sem nec lorem fermentum nec bibendum sem volutnec, feugiat non nisi. Phasellus placerat, odio id ac-pat. Vestibulum ante ipsum primis in faucibus orci cumsan blandit, arcu enim iaculis est, vitae luctus luctus et ultrices posuere cubilia Curae; Ut viverra Phaselius commodo, nellentesque risus condimen. dictum, quam vel sagittis commodo, quam leo inter-Fusce at dictum nulla. Vivamus bibendum dui at tempor. Nunc ut leo arcu, sit amet sagittis risus.

Nulla dui ante, sollicitudin vel ultricies vitae, inter-in massa consequat laoreet. Vestibulum tortor pudum sed sem. Vestibulum ante ipsum primis in fau-cibus orci luctus et ultrices posuere cubilia Curae; Nulla facilisi. Ut eget massa leo. Aenean suscipit Pellentesque dictum porta ligula, nec auctor est lectus vel massa consequat sed ultrices diam rutrum. tempus et. Pellentesqueconsectetur eros eu justo in-Morbi purus augue, placerat a congue sit amet, ultriterdum at tincidunt nisl pellentesque. Praesent au- «as mu mya». Monu semper viveria curpis io acap-<br>gue mi, molestie at lacinia sed, vestibulum id urna. Iscing. Aliquam convallis mauris nec augue protium<br>Vestibulum eget a Vestibulum eget augue fermentum turpis euismod vestibulum. Nunc a tortor fringilia justo bibendum<br>porttitor eu nec ord. Pellentesque vitae nisi vitae pidvinar. Cras egestas adipiscing egestas. Morbi alitellus dictum fringilla. Integer aliquam feugiat ligula, quet augue ut mauns dapibus accumsan. Proin mo<br>at ullamcorper purus viverra non. Nam ac tellus lettie mettis pulvinar. Aliquam facilisis, tortor et in massa, id eleifend velit. Nunc malesuada magna at terdumlacinia, odiojustolaoreet metus, at imperdiet ligula bibendum consequat. Suspendisse imperdiet eros felis eu arcu. Etiam nulla lacus, suscipit sit amet imperdiet faucibus. Maecenas suscipit blandit sem, vulputate quis, accumsan sit amet nibh. Sed tortor rus, end can Mortihuium acto incum acienic in fau. Dur, diennertum a termus enet weneratis sed justo. tentum at tincidunt nid nellentecnus. Praesent au. ces nec ligula. Morbi semper viverra turpis id adiptellus dictum fringilla. Integer aliguam faugiat liquia. quet augue ut mauris dapibus accumsan. Proin mo-

### [Wide Figures](#page-38-0)

**AUBURN** 

Expanding Figures and Tables Into the Margin

### Wide figures (wider than the text) can be included by wrapping them in a  $\mathbf$

\noindent\makebox[\textwidth]{ \includegraphics[width=1.2\textwidth] {box.pdf}} \captionof{figure}{Caption text}}

If a wide figure (one that is wider than the text) is included in a regular figure environment, it will extend into the right margin.

Figure 1: A wide figure in a regular figure environment

By using the **\makebox** command, a wide figure can be made to extend into both margins.

Figure 2: A wide figure included in a \makebox

1

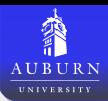

## [Landscape Figures](#page-41-0)

Three options for landscape images are

- The lscape package: creates a landscape environment
	- Can include figure or table environments
	- Works with the longtable environment to produce muti-page landscape tables
	- The image will be on a separate floats page
	- Treat the left side as the top of the page
- The rotating package: creates a sidewaysfigure environment
	- Also creates a sidewaystable environment
	- Can customize right or left rotation for one and two sided documents
	- The image will be on a separate floats page
- <span id="page-41-0"></span>• The rotating package: creates a \rotcaption command which is used like the \caption command
	- Does not require the figure to be place on a separate floats page
	- Requires the use of two minipage environments: one for the figure and one for the caption

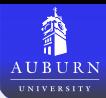

### [Landscape Figures](#page-41-0) Two Column Figures – Example

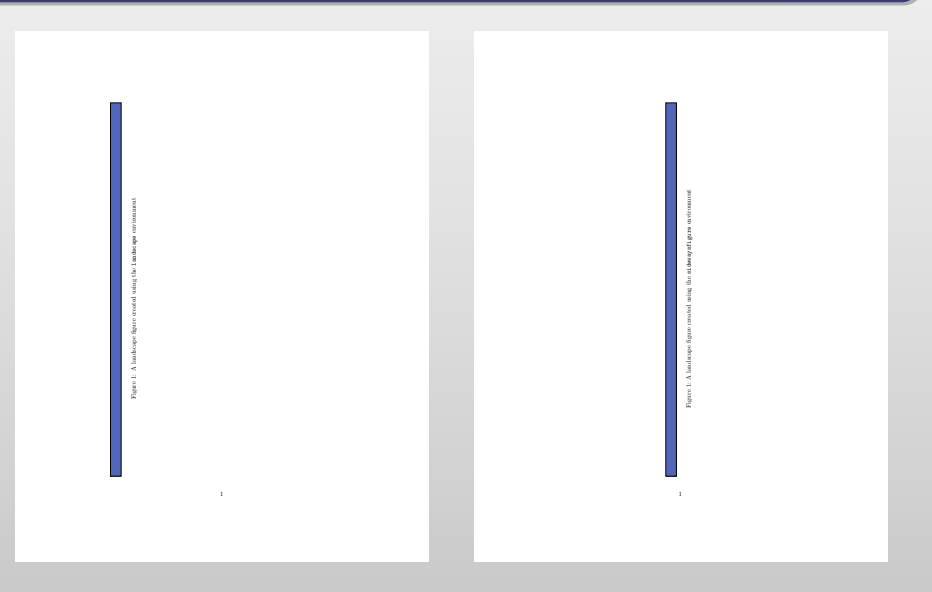

[Background](#page-2-0) [Including Graphics](#page-6-0) [Floats](#page-19-0) [Captions](#page-31-0) [Special Cases](#page-37-0) **[Subfigures](#page-43-0)** AUBURN Subfigures with the subcaption Package

The subcaption package (loaded after the caption) package defines the subfigure environment.

```
\begin{figure}[]
\begin{subfigure}[b]{0.5\linewidth}
 \centering
 \includegraphics[width=2cm]{aulogo.pdf}
 \caption{Subfigure 1}
 \label{fig:subfig1}
\end{subfigure}
\begin{subfigure}[b]{0.5\linewidth}
 \centering
 \includegraphics[width=2cm]{aulogo.pdf}
 \caption{Subfigure 2}
 \label{fig:subfig2}
\end{subfigure}
\caption{Subfigure example}
\label{fig:subfigexample}
\end{figure}
```
<span id="page-43-1"></span>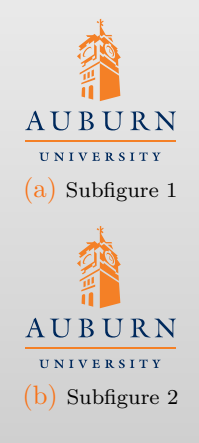

<span id="page-43-3"></span><span id="page-43-2"></span><span id="page-43-0"></span>Figure: Subfigure example

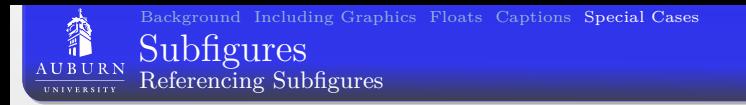

Referencing subfigures is similar to referencing regular figures. Consider the subfigures on the previous slide.

- $\bullet \ \ref{fig:subfig1} \Rightarrow 4a$  $\bullet \ \ref{fig:subfig1} \Rightarrow 4a$
- $\bullet \ref{fig:subfig2} \Rightarrow 4b$  $\bullet \ref{fig:subfig2} \Rightarrow 4b$
- \ref{fig:subfigexample}⇒ [4](#page-43-3)
- $\bullet$  \subref{fig:subfig1} $\Rightarrow$  $\Rightarrow$  $\Rightarrow$  a
- \subref{fig:subfig2}⇒ [b](#page-43-2)

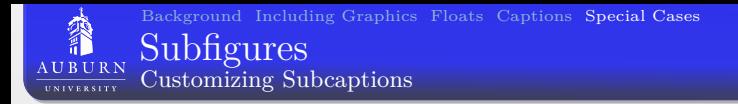

The subcaptions can also be customized like the regular captions by either passing options when loading the subcaption command, or with the commands:

- $\bullet \ \text{captionsetup}$  [sub] {...} for all subcaptions
- $\bullet \setminus$  captionsetup[subfigure] $\{ \ldots \}$  for only figure subcaptions
- $\bullet \ \text{captionsetup}[\text{subtable}]\{ \dots \} \text{ for only table}$ subcaptions

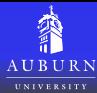

The [wrapfig](#page-46-0) Package Wrapping Text Around Figures

The wrapfig package enables a wrapfigure environment that will allow text to wrap around a figure.

```
\begin{wrapfigure}{r}{0.5\textwidth}
\centering
\includegraphics[width=0.4\textwidth]
 {aulogo.pdf}
\caption{A figure included in a
\texttt{wrapfigure} environment}
\end{wrapfigure}
```
Lorem ipsum dolor sit amet, consectetur adipiscing elit. Aenean posuere luctus congue. Phasellus euismod facilisis lectus, sed mattis dolor varius at. Sed accumulation and post-original model in the control of the post-original postume of the control of the control of the control of the control of the control of the control of the control of the control of the control of ligula. Duis ultricies sem id elit rhoncus tincidunt. Duis massa umac, vehicula ut ligula. Duis ultricies sem id elit rhoncus tincidunt. Duis massa nunc, vehicula ut accumsan sit amet, euismod id est. Pellentesque pellentesque ante mauris. Ut vel mi eu mi ultricies tristique in ac nisi. Morbi suscipit augue nec sem euismod varius. Nulla eget erat ac velit auctor luctus. Nulla gravida lacinia aliquam. Maecenas leo nulla, accumsan et sollicitudin eu, gravida vel magna. Lorem ipsum dolor sit amet, consectetur adipiscing elit. Donec a leo turpis, faucibus factors. Dunce consully spakes ac mally molectic, rome felix rates and sed ornare ante aueue feugiat ante. Nunc polyinar tincidunt massa vel tempor.

ornare ante augue feugiat ante. Nunc pulvinar tincidunt massa vel tempor. Vivamus fermentum convallis aliquam. Phasellus sed libero justo. Integer consequat, felis eget molestie tristique, orci tellus lobortis dolor, et placerat felis justo at dolor. In hac habitasse platea dictumst. Aenean ac lectus ut turpis suscipit eleifend in et turpis. Nam pellentesque nibh a tellus malesuada eget<br>ulliancerner anema ulliancerner. The central entity of the planet techni ullamcorper augue ullamcorper. Ut congue, enim eu ultrices laoreet, tortor mauris molestie justo, ac hendrerit mi neque ac justo. Nullam id dolor sapien.

amet nulla. Sed fringilla turpis quis $\begin{array}{lcl} \textrm{Figure} & 1: & A \hspace{1mm} \textrm{figure} \hspace{1mm} \textrm{include} \hspace{1mm} \textrm{included} \hspace{1mm} \textrm{in} \hspace{1mm} \textrm{s} \end{array}$ por placerat dapibus. Nullam mol- wrapfigure environment Lorem ipsum dolor sit amet,<br>consectetur adiniscine elit. Proin consectetur adipiscing elit. Proin rutrum tincidunt blandit. Vestibulum vestibulum pretium porta. Curabitur pretium nisl eu ipsum venenatis fringilla. Curabitur placerat, arcu nec vulputate dignissim, mau-<br>eis liends vostibulum dolor id oleiferol ris ligula vestibulum dolor, id eleifend orci ligula non justo. Nulla mattis, odio at ornare dictum, lorem felis dapibus libero, eu iaculis arcu velit sit lis est a purus feugiat ultrices. Sus-pendisse interdum facilisis vulputate.

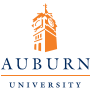

In nibh enim, viverra ut fermentum a, sollicitudin sit amet orci. Suspendisse fringilla metus quis justo ultricies tincidunt. Curabitur lobortis velit at quam volutpat vulputate. Quisque malesuada, odio fermentum fermentum ullamcorper, nisl elit scelerisque ligula, sit amet rutrum eros sapien in velit. Sed facilisis faucibus lacus, sed fermentum erat ultrices in. In hac habitasse platea dictumst. Aliquam id ipsum eget purus pharetra molestie. Sed nisi eros, consectetur sit amet sollicitudin ut, aliquet elementum ipsum. Phasellus in purus ac urna porttitor lobortis eget eget velit. Morbi quis dui id elit danibus suscipit. Ut nec odio ut lectus imperdiet placerat quis sit amet augue.

<span id="page-46-0"></span>Mauris rutrum elit nisi, in rhoncus leo. Vestibulum id semper leo. Cras 1

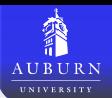

The overpic package creates an overpic environment, which can be used in place of the \includegraphics command. This allows figures, text, tables, etc. to be placed of top of a figure. The objects can be placed at relative or absolute coordinates with respect to the image.

- $\bullet$  \usepackage{overpic} for relative coordinates
- $\bullet$  \usepackage[abs]{overpic} for absolute coordinates
- Place objects with the  $\put(x,y){\rm$  command
- <span id="page-47-0"></span>The overpic environment accepts the same options as the \includegraphics command

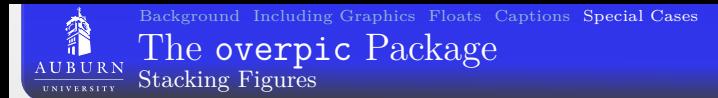

```
\begin{figure}[htbp]
\centering
\includegraphics[width=\linewidth]
 {SpecificHeatSpatialChange.pdf}
\end{figure}
```

```
\begin{figure}[htbp]
\centering
\begin{overpic}[width=\linewidth]
  {SpecificHeatSpatialChange.pdf}
\put(15,38){\includegraphics%
[width=0.15\textwidth]%
{MapSpatialChange4.pdf}}
\end{overpic}
\end{figure}
```
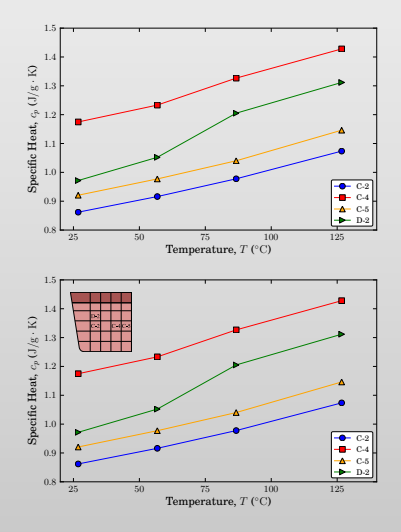

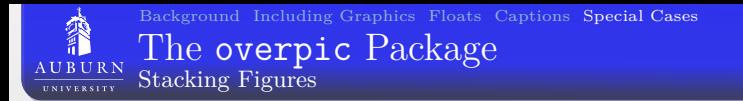

The grid option can be given to the overpic environment to aid in placement.

```
\begin{figure}[htbp]
\centering
\begin{overpic}%
  [width=\linewidth,grid]
 {SpecificHeatSpatialChange.pdf}
\put(15,38){
  \includegraphics%
  [width=0.15\textwidth]%
 {MapSpatialChange4.pdf}}
\end{overpic}
\end{figure}
```
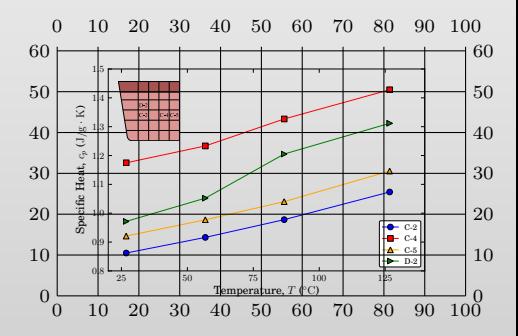

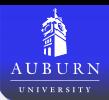

When images are labeled in an external program, the fonts of the labels will not match the rest of the LAT<sub>EX</sub> document. Two ways to remedy this are:

- Label the images with overpic
	- Use a  $\put(x,y){\n$  for each word
	- Takes a long time
	- If the size of the font or image changes, then the position will have to be corrected
- <span id="page-50-0"></span>Label the image in Inkscape and export to pgf
	- Create text labels in Inkscape
	- Export to pdf with the "PDF+LaTeX: Omit text in PDF, and create LaTeX file" option selected
	- Requires Inkscape  $> 0.48$  (currently still in development)

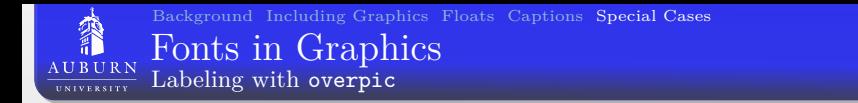

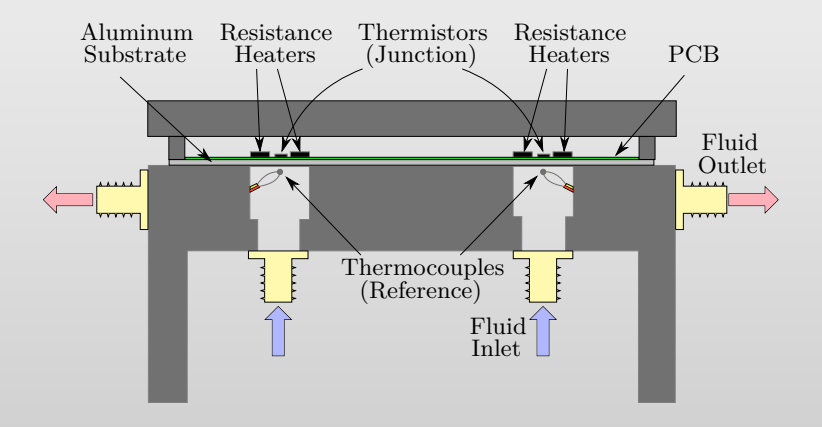

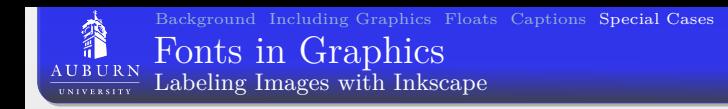

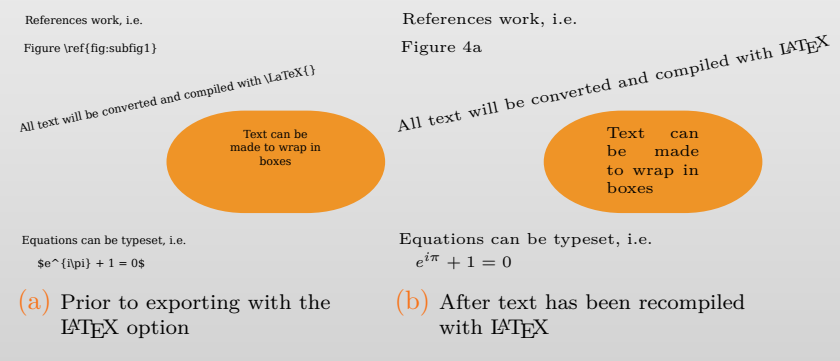

Figure: Example of using the export to L<sup>AT</sup>EX option in Inkscape.

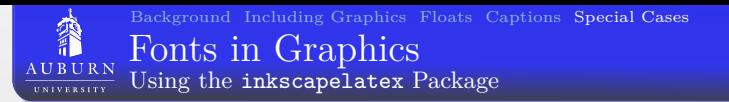

When using the Inkscape export to LAT<sub>EX</sub> option, two files will be created: filename.pdf and filename.pdf\_tex. The filename.pdf\_tex is a pgf file than will pull in filename.pdf and place the text over it. This can be included in a LAT<sub>EX</sub> document with the following

```
\begin{figure}[]
 \centering
  \def\svgwidth{\columnwidth}
  \input{filename.pdf tex}
\end{figure}
```
where  $\sqrt{s}$  vertical to control the width of the image

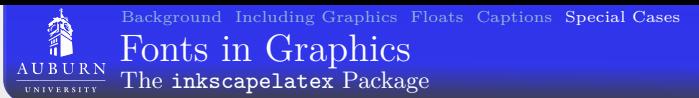

The inkscapelatex package (included in the source directory of this file) can be used on Linux/Unix based system to automatically update the .pdf and .pdf tex files when LATEX is run if the .svg file has changed if the -shell-escape option is included in the pdflatex command. Loading the package will create a new command \includesvg command which can be used as

```
\begin{figure}[]
  \centering
  \def\svgwidth{\columnwidth}
  \includesvg{filename}
\end{figure}
```
where filename is given without the extension.

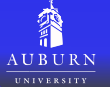

Further details can be found at the following links: <http://www.ctan.org/tex-archive/help/Catalogue/entries/epslatex.html> <http://www.ctan.org/tex-archive/help/Catalogue/entries/overpic.html> <http://www.ctan.org/tex-archive/help/Catalogue/entries/svg-inkscape.html> <http://www.ctan.org/tex-archive/help/Catalogue/entries/caption.html> <http://www.ctan.org/tex-archive/help/Catalogue/entries/lscape.html> <http://www.ctan.org/tex-archive/help/Catalogue/entries/wrapfig.html>